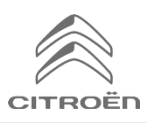

# **Zdieľanie dát prostredníctvom smartfónu s cieľom aktivovať Connected Navigation Pack**

#### **Podmienky:**

- **Vozidlo bez BTA (bez tlačidla SOS**)
- Smartfón zákazníka
- Nechajte motor bežať a počkajte, kým sa dokončí sťahovanie na dotykovej obrazovke (max. 2 min.)
- Nachádzate sa v oblasti s pokrytím GSM siete (vyhnite sa podzemným parkoviskám, a pod.).

Aby ste mohli využívať výhody pripojených navigačných služieb (dopravné informácie v reálnom čase, SpeedCam, parkoviská, čerpacie stanice, body záujmu, predpoveď počasia) vo vozidle, ktoré nie je vybavené samostatným telematickým modulom (BTA), je potrebné spárovať smartfón režimom osobných hotspotov (režim modemu). V zákazníkovom mobile musí byť aktivovaný osobný hotspot.

Ak chcete povoliť osobný hotspot, prejdite do časti Nastavenia, potom Pripojenia a zapnite: Osobný hotspot / Mobilný hotspot alebo Mobilný hotspot a modem. Vyberte vhodný/želaný spôsob pripojenia: Wi-Fi/Buetooth.

> **Keď je osobný hotspot aktivovaný v smartfóne, musí byť spárovaný s vozidlom.**

## **Možnosť 1: Wi-Fi párovanie**

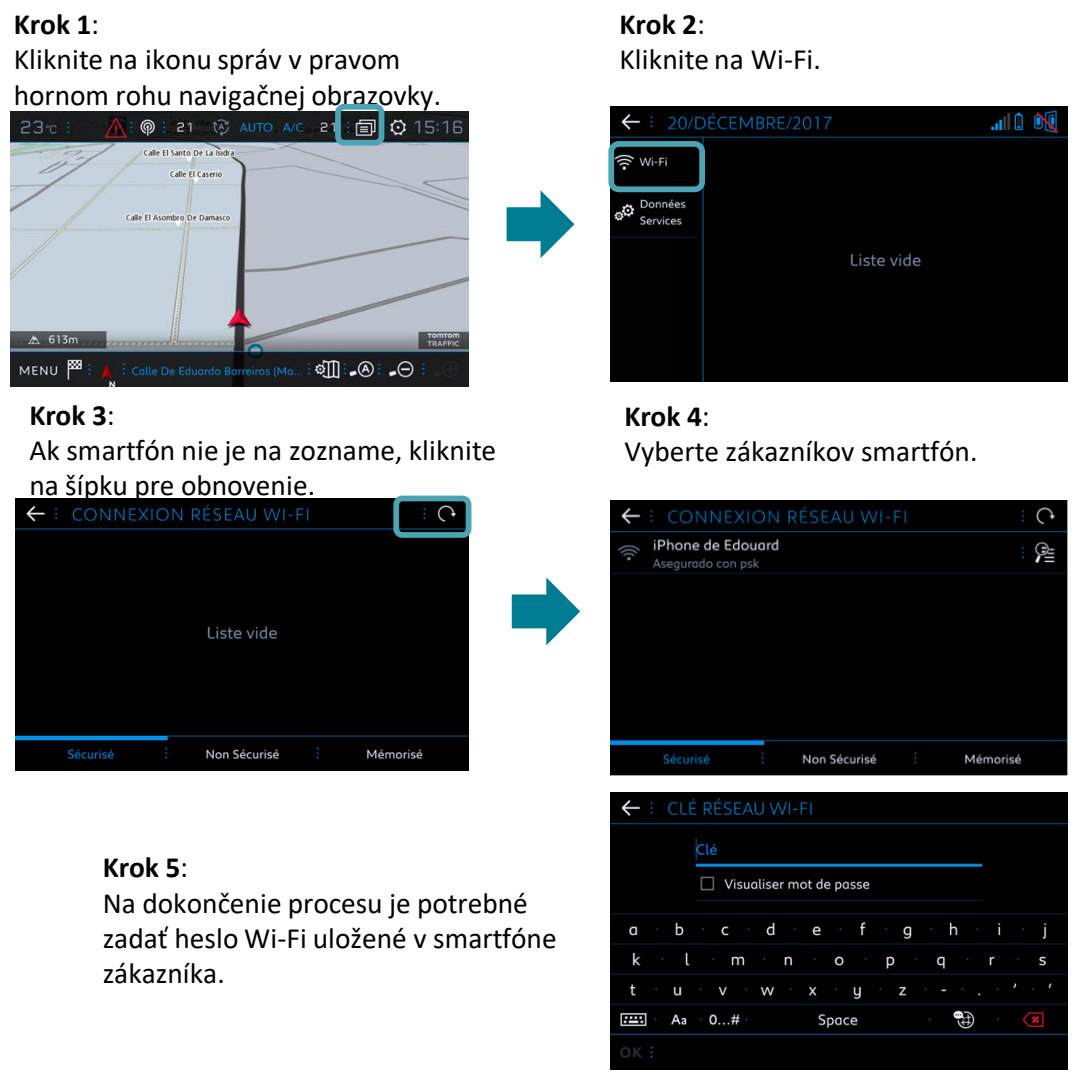

**Keď je váš smartphone spárovaný s vašim vozidlom, vráťte sa k návodu pre aktiváciu služieb pripojiteľnosti.**

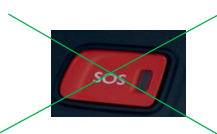

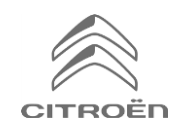

# **Zdieľanie dát prostredníctvom smartfónu s cieľom aktivovať Connected Navigation Pack**

# **Možnosť 2: Bluetooth párovanie**

#### **Krok 1**:

Choďte do "Telefón" a vyberte "Pripojiť telefón".

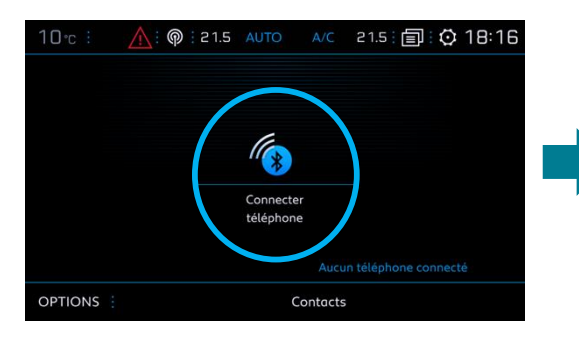

### **Krok 3**: Vyberte smartfón zákazníka.

### **Krok 2**: Systém bude vyhľadávať dostupné zariadenia.

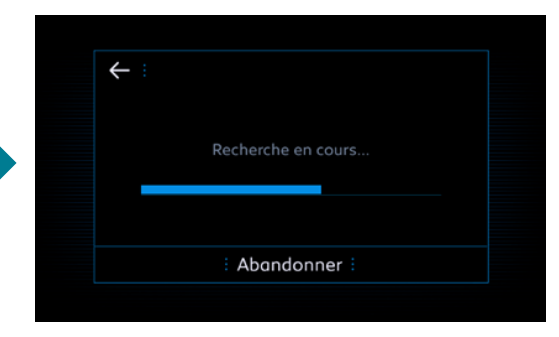

### **Krok 4**:

Potvrďte spojenie medzi vozidlom a smartfónom (v prípade potreby zadajte párovací kód).

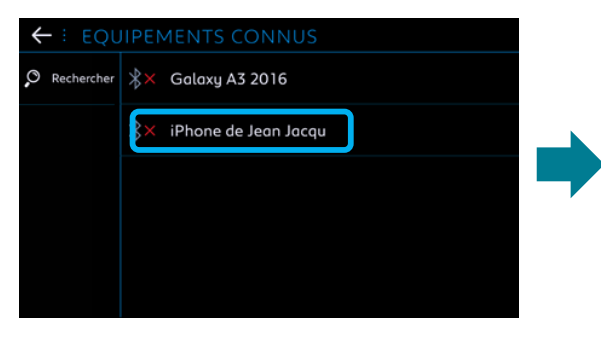

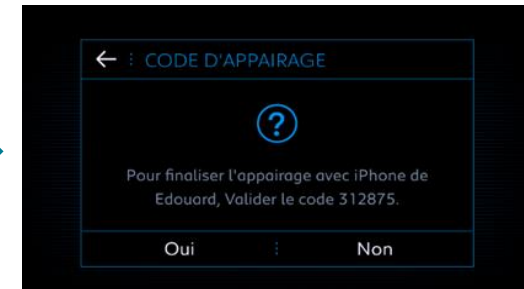

# **Krok 5**:

Zaškrtnutím "Dáta mobilného internetu" spárujete pripojenie smartphonu k vozidlu a kliknite na OK.

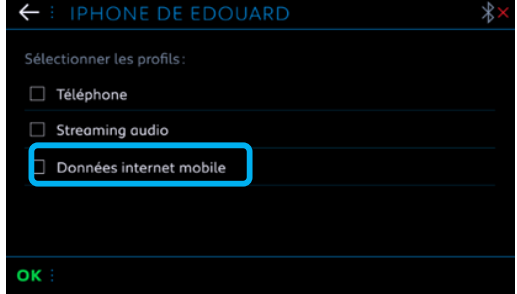

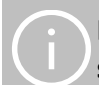

**Keď je váš smartphone spárovaný s vašim vozidlom, vráťte sa k návodu pre aktiváciu služieb pripojiteľnosti.**